## **Интерактивни презентации**

### Действия към обект "бутон"

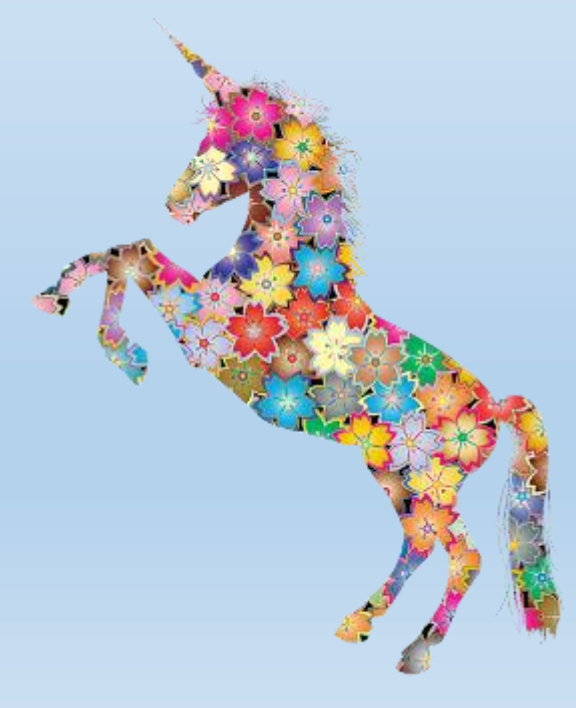

# Съдържание

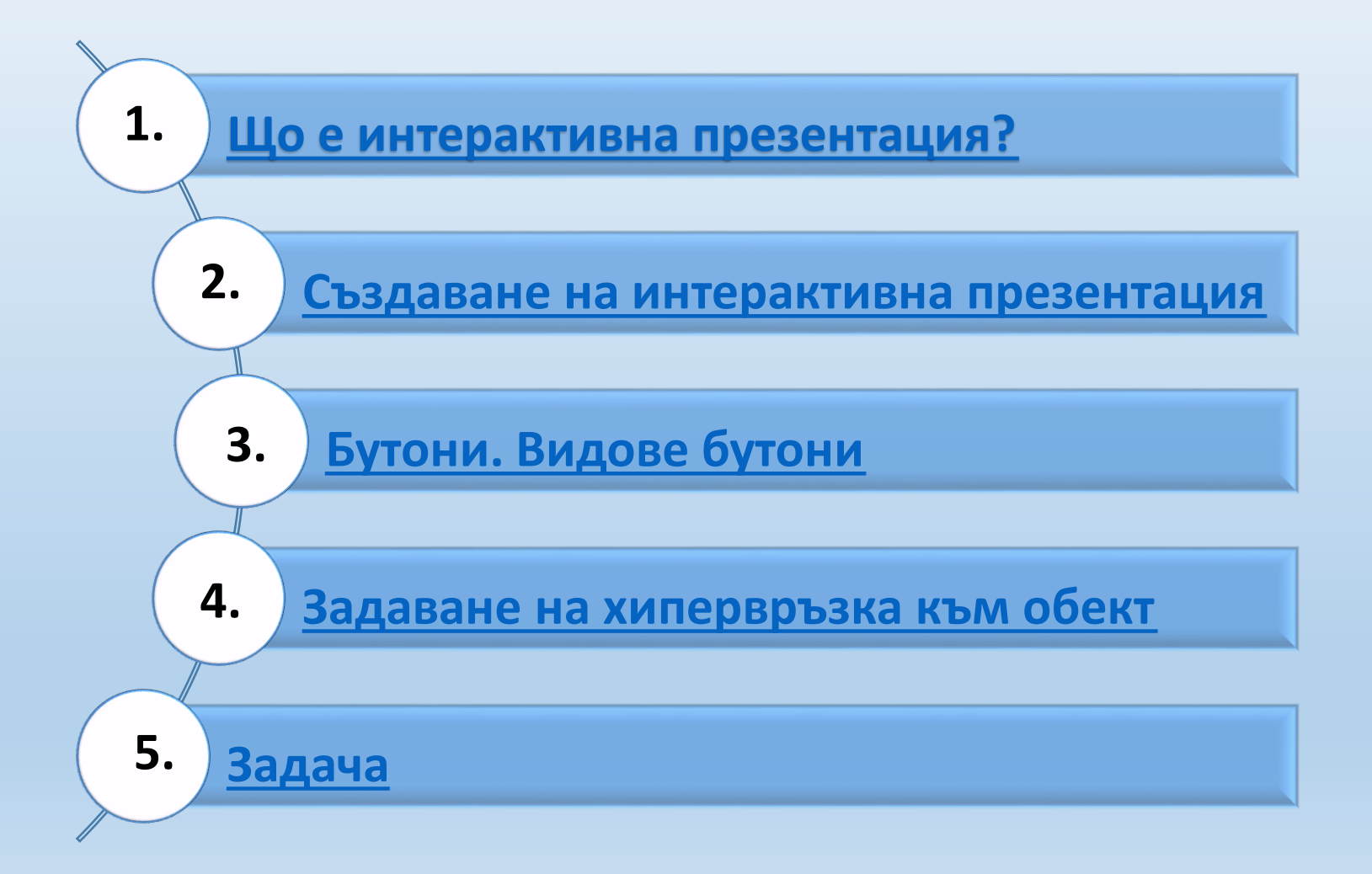

#### **1. Що е интерактивна презентация?**

 **При стандартна презентация реда на представяне на кадрите съответства на реда им в самата презентация. Налага се понякога, този ред да се променя според конкретните нужди.**

 **Реализирането на това действие става с помощта на специално използвани обекти – бутони, изчертани фигури, графични обекти, текст, артистичен текст и др.**

<span id="page-2-0"></span>**Такива презентации наричаме интерактивни.**

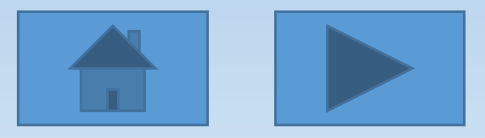

### **2. Създаване на интерактивна презентация**

Вмъкване на бутони в презентация

**Insert → Illustrations → Shapes → Action Buttons**

**Action Buttons**  $D$ <br> $\underline{D}$ 

Вида на бутона подсказва за действието, което ще изпълнява бутона. След избор на бутон, той се изчертава в слайда с влачене до необходимия размер и се отваря диалогов прозорец

<span id="page-3-0"></span>**Action Settings.**

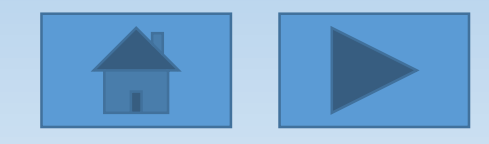

#### **Действие на бутона**

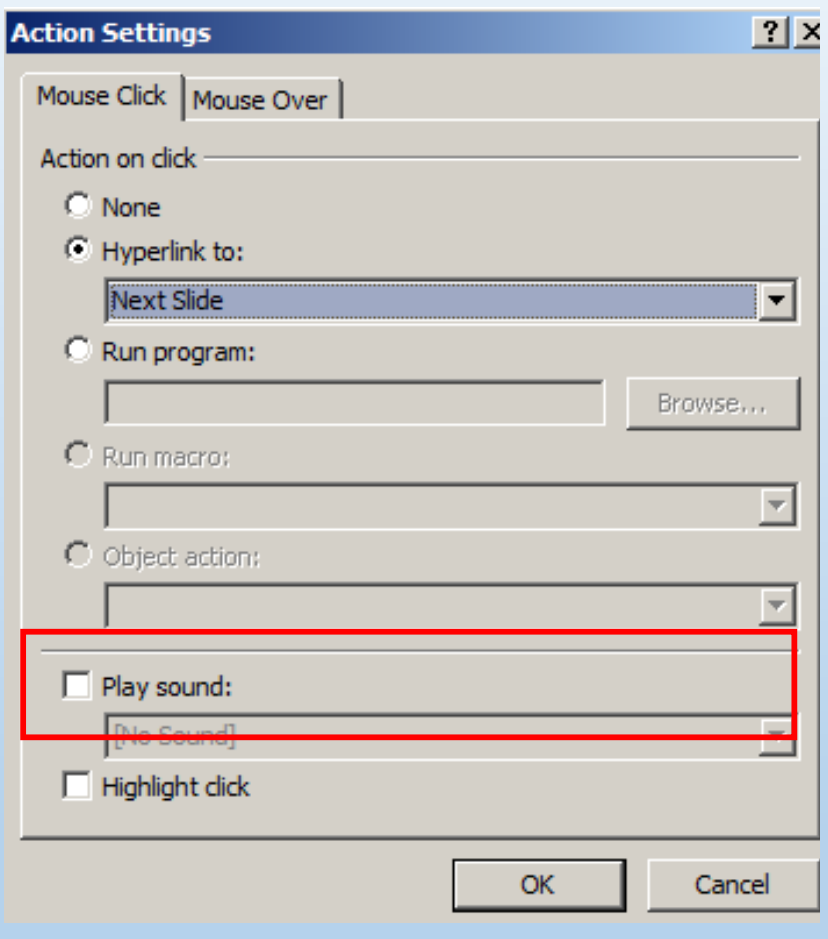

**Hyperlink to -** Връзка към отделни слайдове;

**Run program -** Отваряне на външна програма; **Run macro** - Стартиране на макрос; **Object action** - Действие на обект; **ЗАБЕЛЕЖКА** В действие Object

настройки са достъпни само ако

вашата презентация съдържа OLE

обект.

**Play sound-** добавяне на звуков ефект;

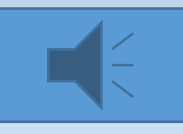

#### **страницата Mouse Over**

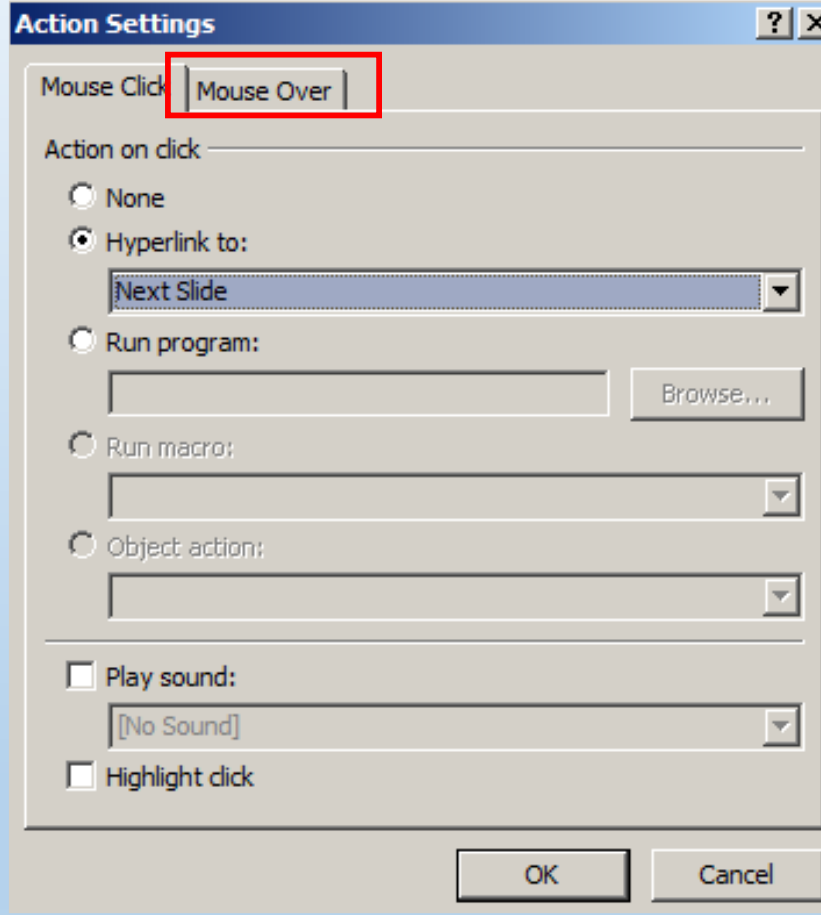

**За да изберете поведението на бутона за действие, когато движите показалеца върху него в изглед Slide Show, щракнете върху страницата Mouse Over.**

<span id="page-6-0"></span>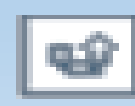

**- прави преход към слайд, който е бил преди текущия.**

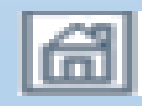

**- прави преход към първия слайд в презентацията;**

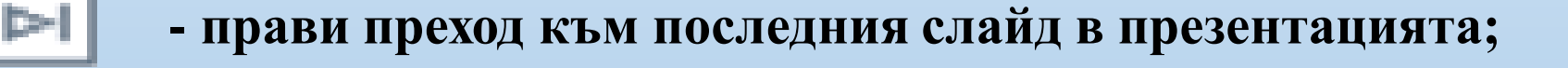

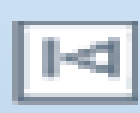

- **- прави преход към първия слайд в презентацията;**
- **- прави преход към следващия слайд в презентацията;**

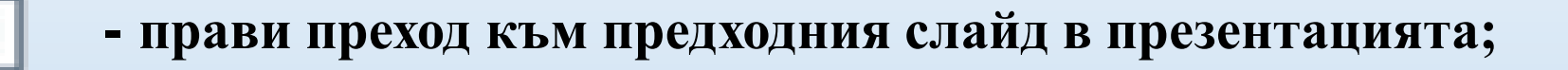

**бутони за преход между слайдове**

**3. Бутони. Видове бутони.**

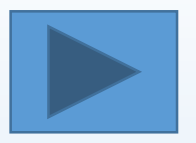

#### **бутони за събития**

- **- стартира изпълнението на звук;**
- **- възпроизвежда видео.**
- **бутон за избор на действие**

**- позволява да се зададе произволно действие на него, като той се изчертава като празен бутон. Върху него може да се изпише текст, като се натисне десен бутон и се избере Edit Text.**

### **4. Задаване на хипервръзка към обект**

- **Маркирайте текст в бутон за действие**
- **Добавете хипервръзка към текста в бутона Insert→ Links →Hyperlink**

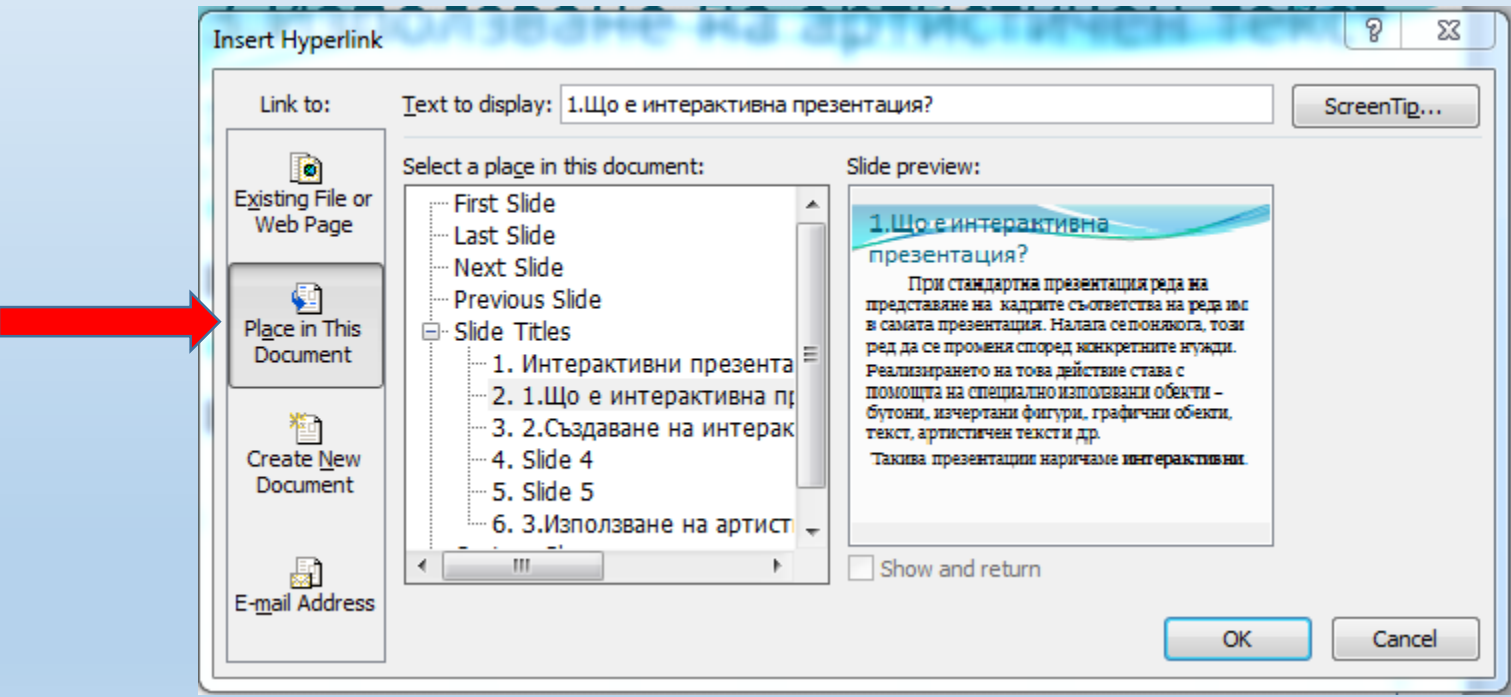

<span id="page-8-0"></span>**Изберете слайда, към който ще е връзката.** 

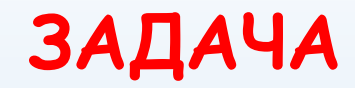

# **ТЕСТ - 8 клас**

<span id="page-9-0"></span>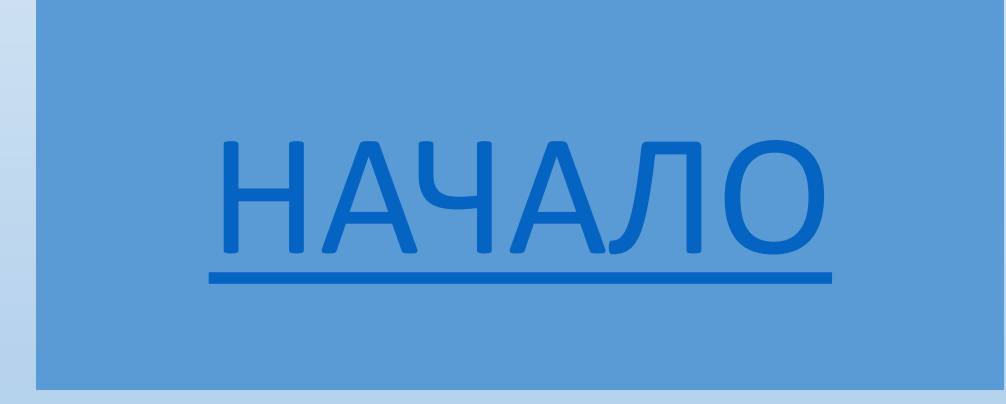

### **1. При архивирането на файл:**

**а) се създава [резервно](#page-23-0) копие на файла;**

**б) той се изтрива и се [появява](#page-24-0) друг с помалък обем;**

**в) той се изтрива и се [появява](#page-24-0) друг с поголям обем;**

<span id="page-10-0"></span>**г) [информацията](#page-24-0) от файла се отпечатва върху хартия.**

# **2. Софтуер е:**

**[а\) апаратната част на компютъра;](#page-24-0) [б\) паметта и процесора](#page-24-0); [в\) програмната част на компютъра;](#page-23-0) [г\) процесора](#page-24-0).**

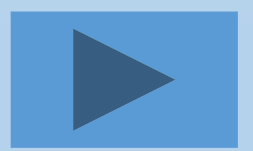

**3. ROM е:** 

**[а\) тип процесор](#page-24-0);**

**[б\) тип памет](#page-23-0);**

**[в\) тип твърд диск](#page-24-0);**

**[г\) нито едно от изброените](#page-24-0).**

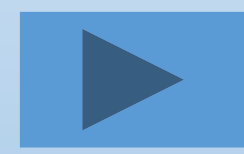

### **4. В компютърната конфигурация изходно устройство е:**

**a) [мишка](#page-24-0); б) [клавиатура](#page-24-0); в) [процесор](#page-24-0); г) [принтер](#page-23-0).**

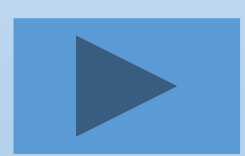

### **5. Коя от посочените възможности НЕ се предоставя от програмите архиватори?**

**[а\) архивиране на група от файлове в](#page-24-0)  един архив;**

**[б\) добавяне на нови файлове към](#page-24-0)  създаден архив;**

**[в\) разархивиране на отделни файлове от](#page-24-0)  архива;**

**[г\) защита от вируси.](#page-23-0)**

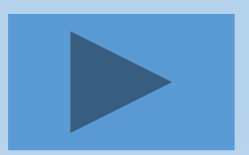

### **6. Файлът и архивът се различават по:**

**а) [съдържание](#page-24-0);**

**б) [име, разширение и съдържание](#page-24-0);**

**в) [разширение, обем и евентуално име](#page-23-0);**

**г) [нямат разлика](#page-24-0).**

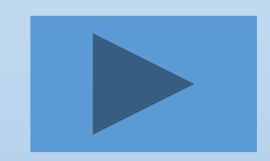

### **7. Една компютърна система може да работи и без наличието на:**

**а) [централен процесор;](#page-24-0)  б) [дънна платка;](#page-24-0) в) [BIOS;](#page-24-0)  г) [мишка](#page-23-0).**

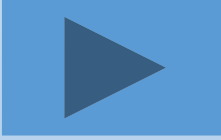

### **8. Коя от посочените програми служи за архивиране на данни?**

**[а\) Windows;](#page-24-0) [б\) WinZip;](#page-23-0) [в\) WordPad;](#page-24-0) [г\) Paint.](#page-24-0)** 

### **9. При изключване на електрическото захранване на компютърната система се губи информацията, съдържаща се:**

- **а) [в оперативната памет](#page-23-0); [б\) в твърдия диск](#page-24-0); [в\) в BIOS](#page-24-0);**
- **[г\) във външната памет](#page-24-0).**

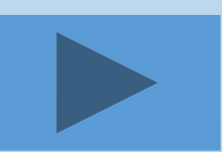

### **10. В състава на системния блок не е:**

**а) [централния процесор](#page-24-0); б) [оперативната памет](#page-24-0); в) [монитора](#page-23-0);**

**г) [захранващ блок](#page-24-0).**

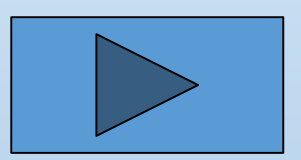

### **11. Саморазархивиращ се файл има разширение:**

**а) [zip;](#page-24-0) б) [rar;](#page-24-0) в) [exe;](#page-23-0) г) [bmp.](#page-24-0)**

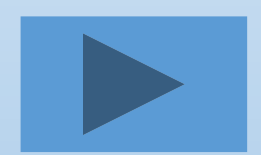

### **12. При описание на компютърна конфигурация размерът на екрана на монитора е даден в:**

**а) [сантиметри;](#page-24-0)  [б\) инчове;](#page-23-0) в) [дециметри;](#page-24-0) г) [милиметри.](#page-24-0)**

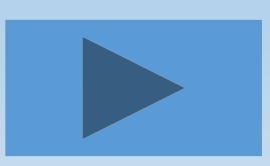

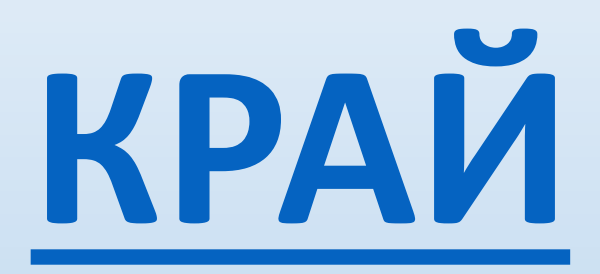

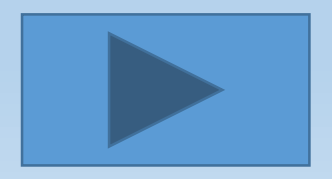

# **Правилно!**

<span id="page-23-0"></span>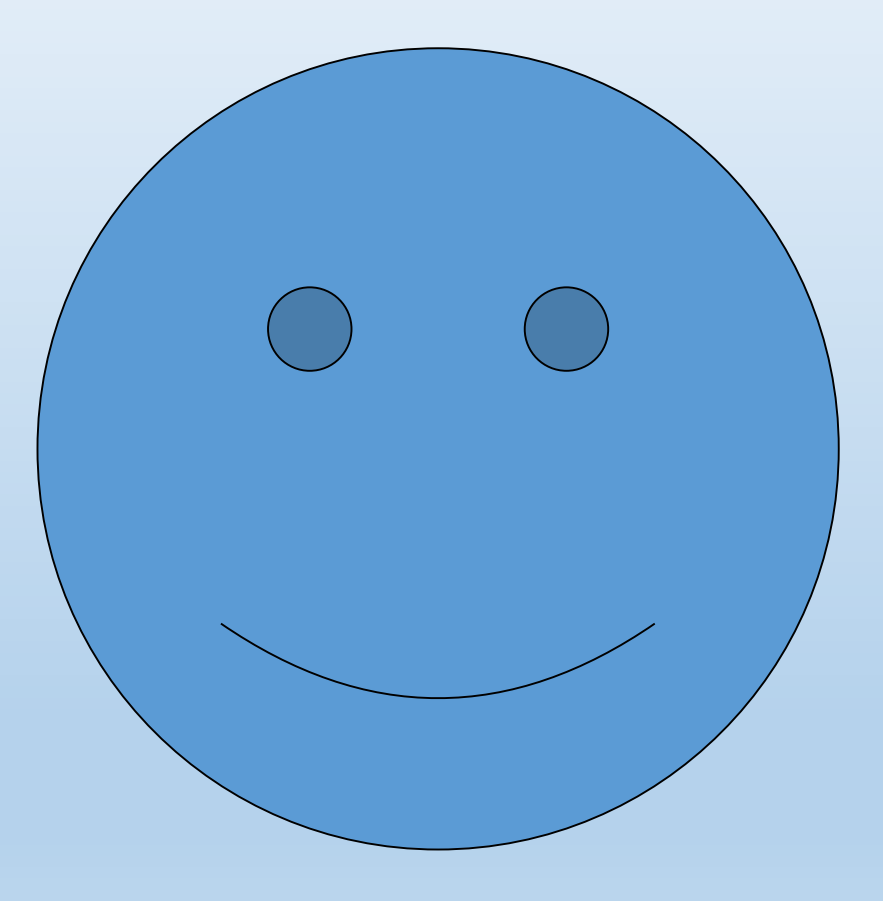

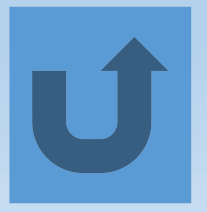

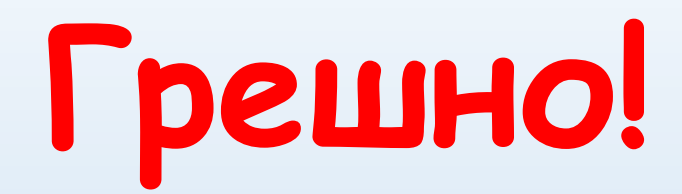

<span id="page-24-0"></span>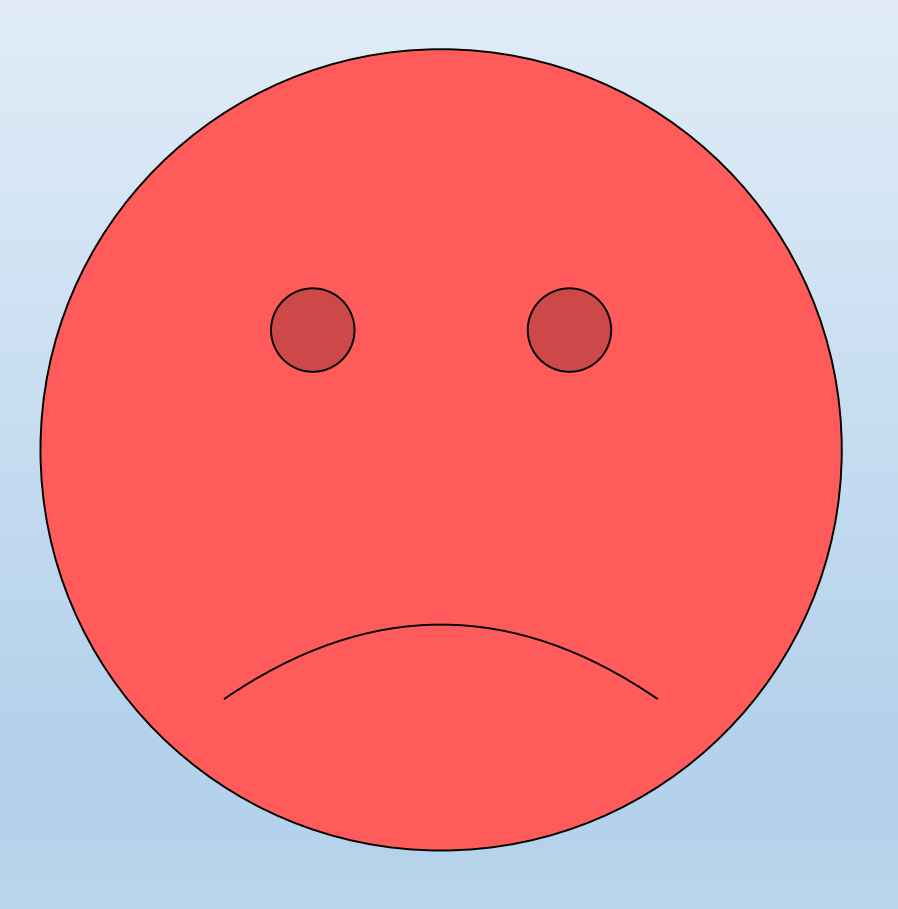

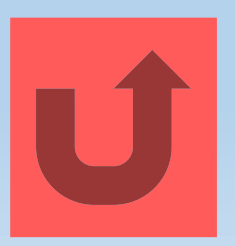

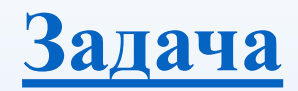

## Успехът в края на l<sup>ия</sup> учебен срок

Резултати от учебно-възпитателния процес на учениците от Х<sup>аи Б</sup> клас

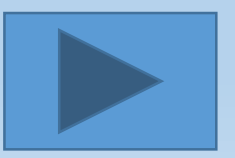

#### Успех по предмети на Х А клас

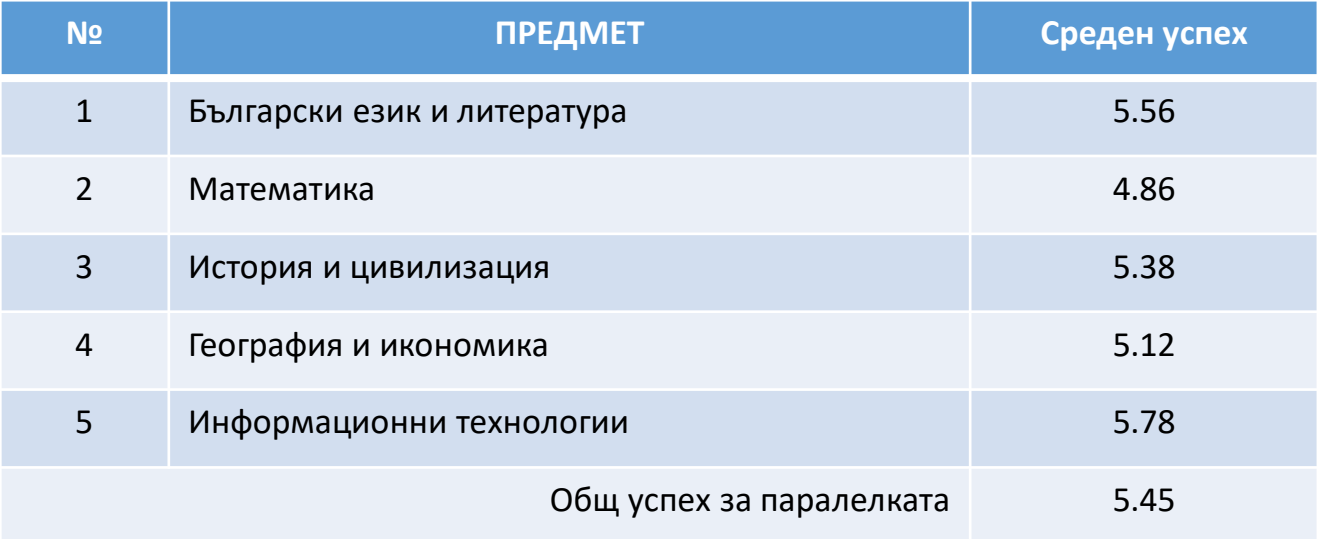

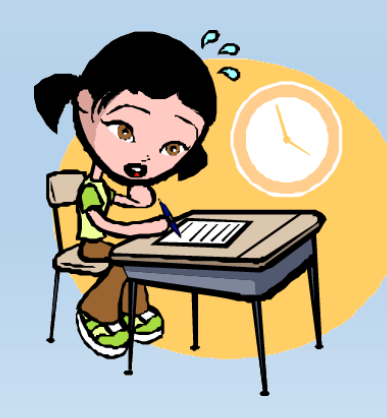

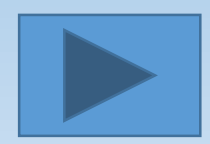

#### Ученици от Х А клас с успех над 5.50

- Андрей Василев 5.50;
- Захарина Дончева 5.55;
- Двама с успех 5.68:
	- Стефан Иванов;
	- Юлиян Георгиев;
- Катерина Попова 5.75.

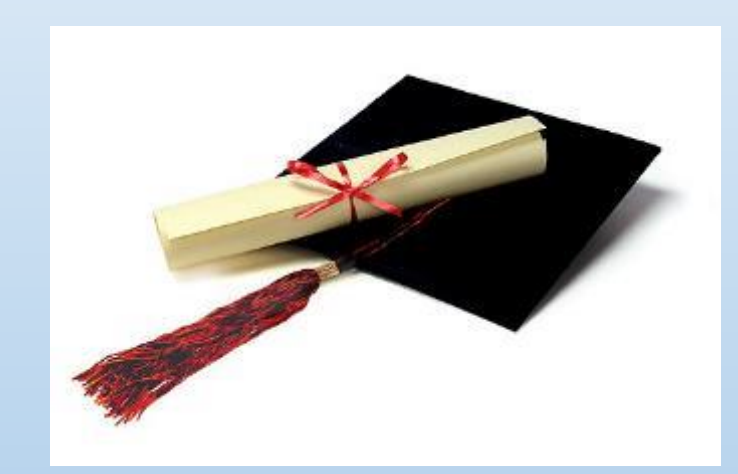

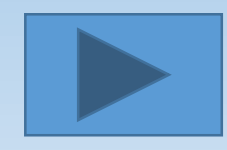

#### Неизвинени отсъствия в Х А клас

**Неизвинени отсъствия по групи**

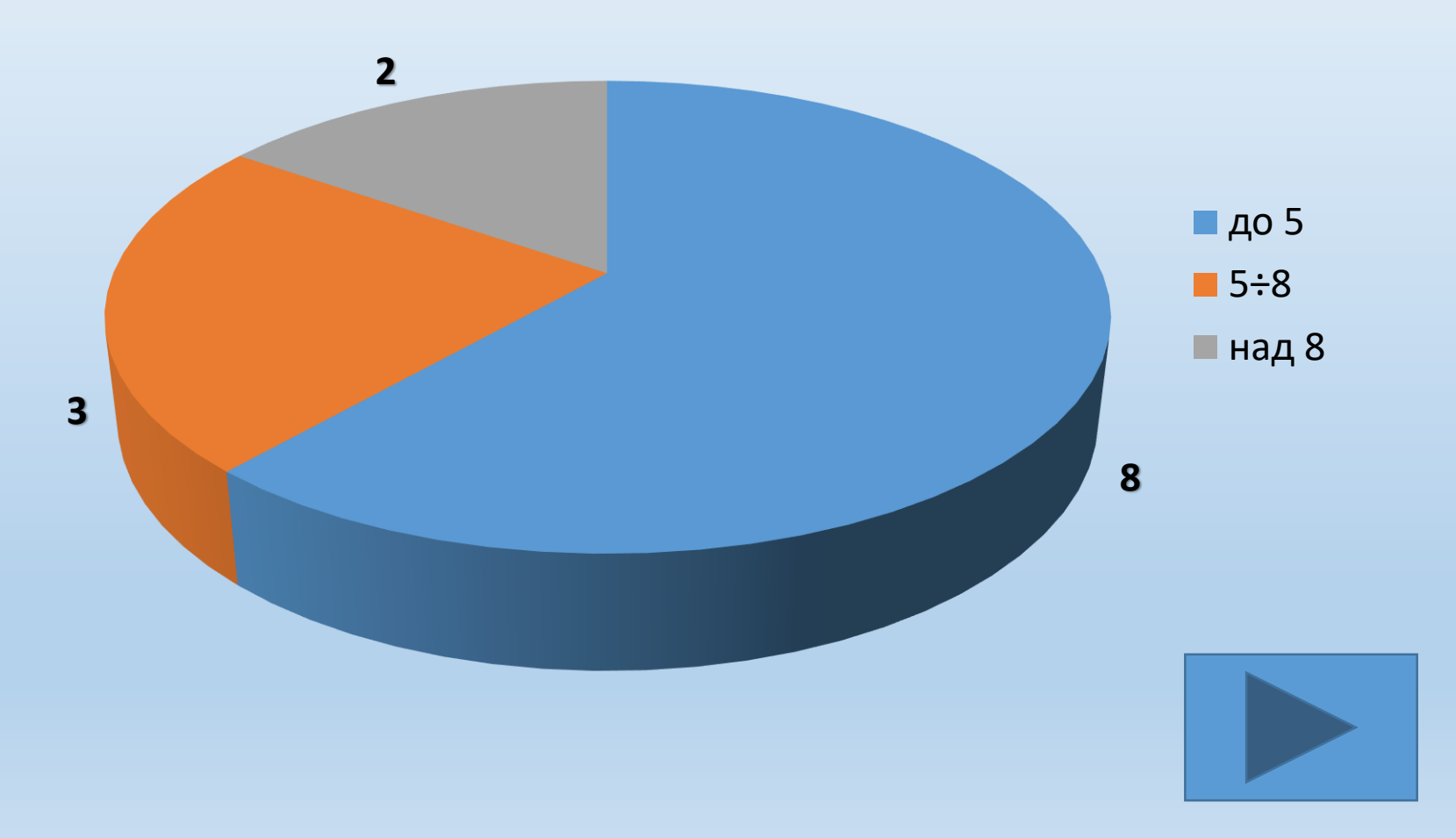

#### Слаби оценки на ученици от Х А клас

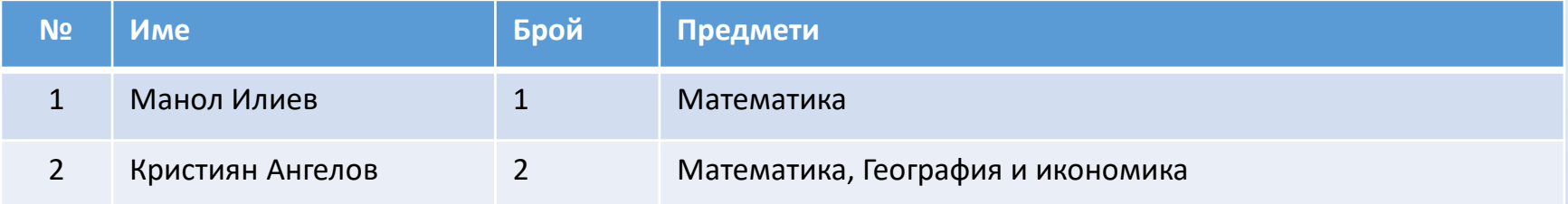

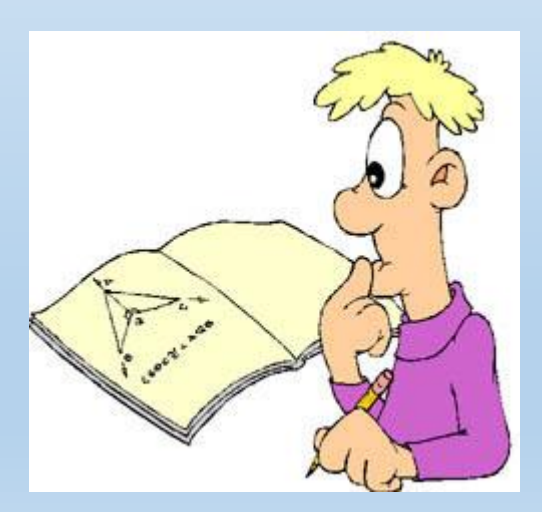

#### Успех по предмети на Х Б клас

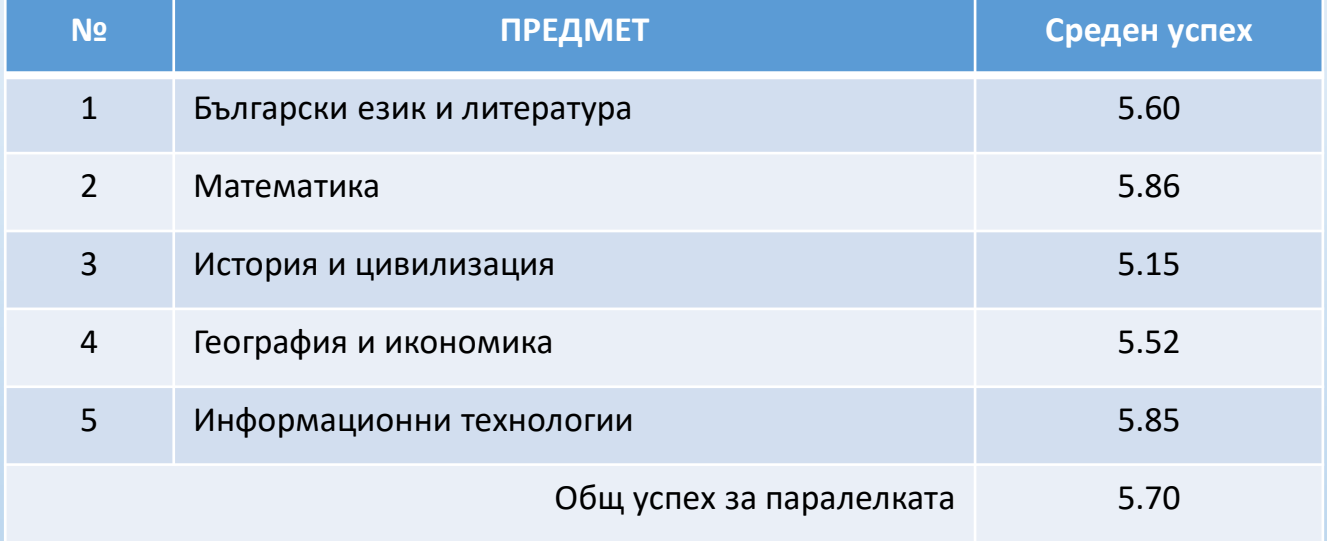

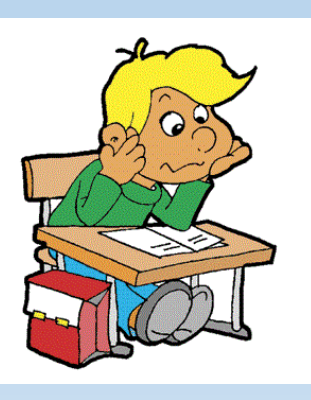

#### Ученици от Х Б клас с успех над 5.50

- Анатоли Колев 5.50;
- Венета Йорданова 5.65;
- Двама с успех 5.75:

Катерина Цветанова; Светлин Жечев;

- Силвия Манолова 5.80;
- Даниела Бончева 6.00;
- Гергана Захариева 6.00.

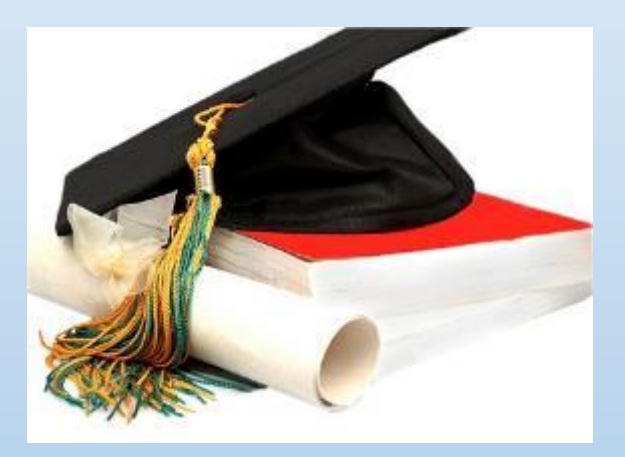

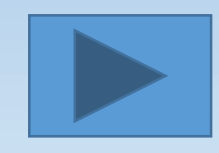

#### Неизвинени отсъствия в Х Б клас

**Неизвинени отсъствия по групи**

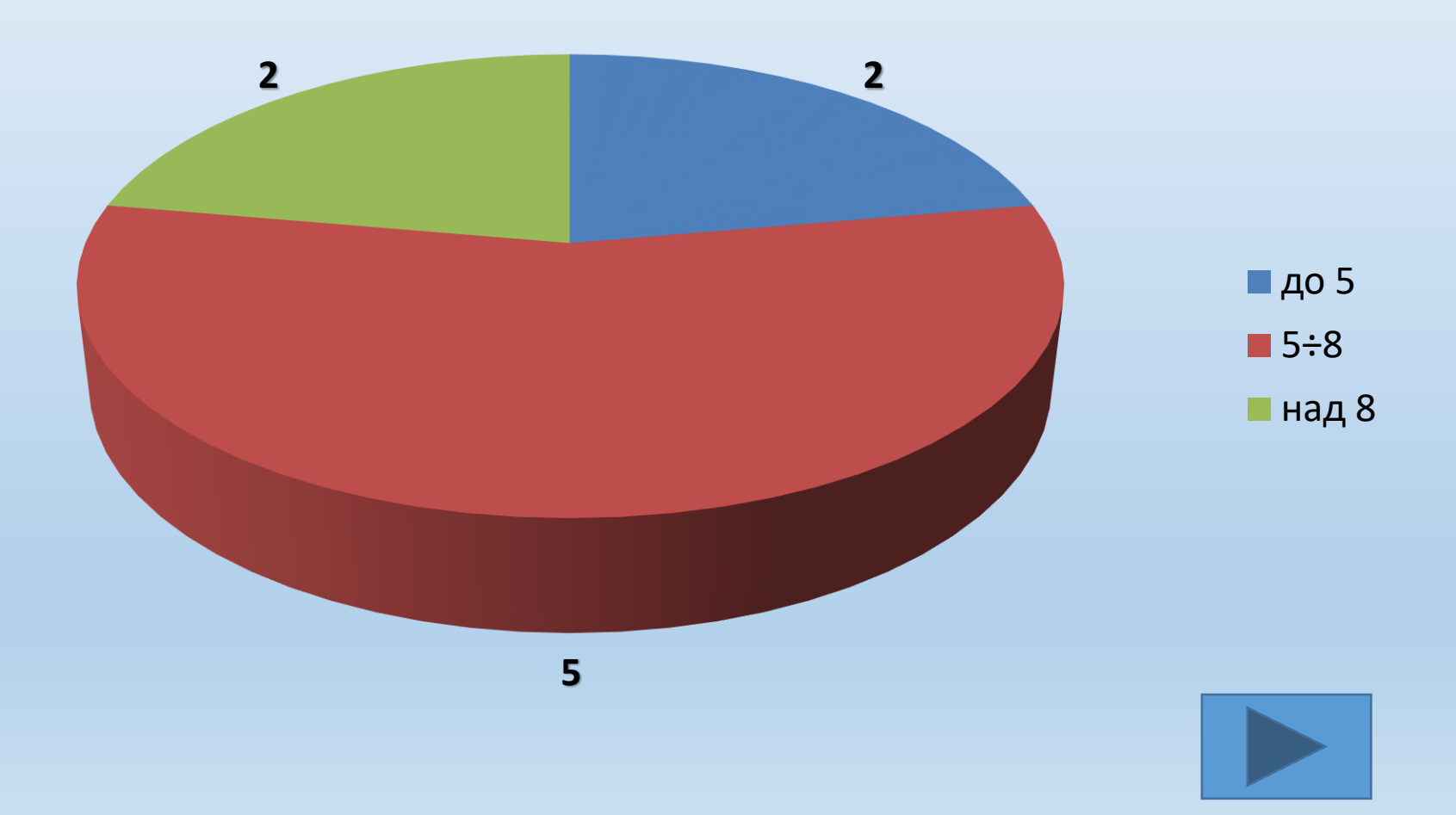

# Обобщителни резултати

Среден успех

**OTAMUHMUM** 

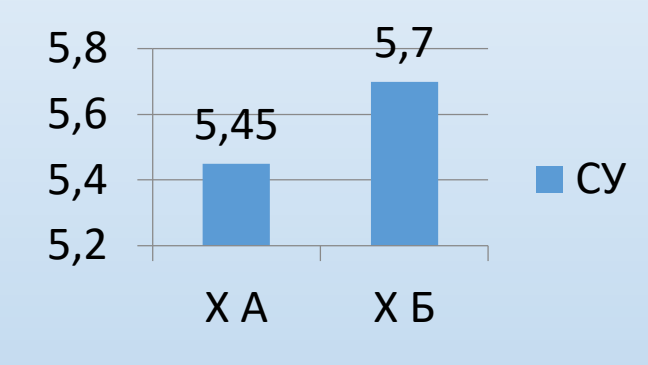

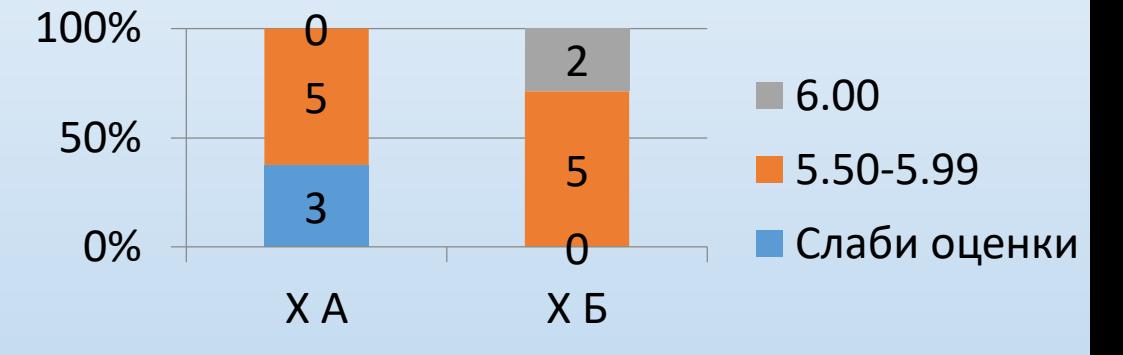

Брой неизвинени отсъствия

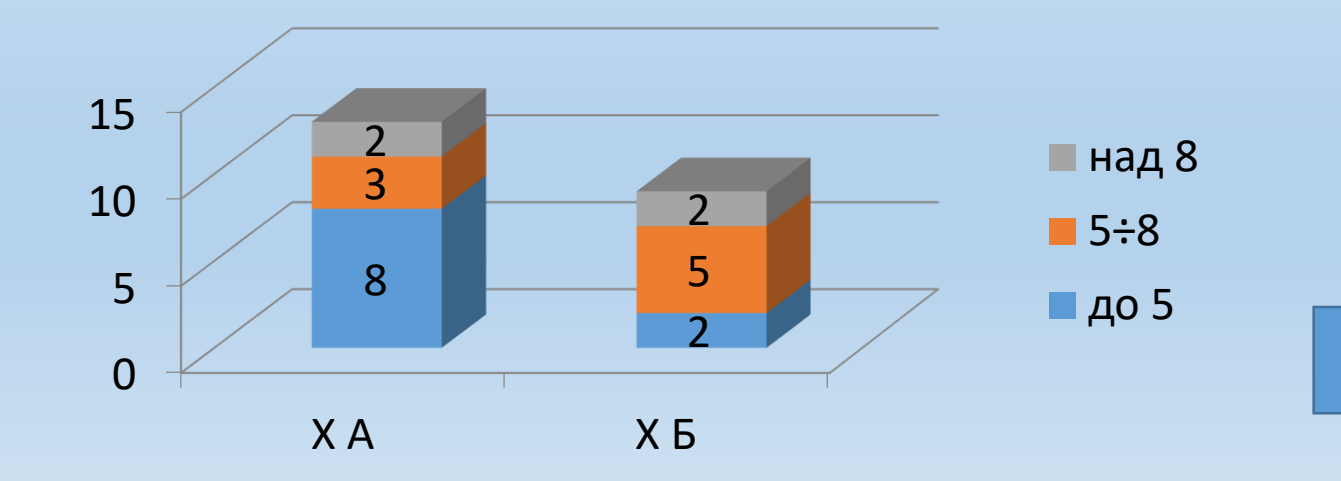